## **DOCUMENTATION / SUPPORT DE FORMATION**

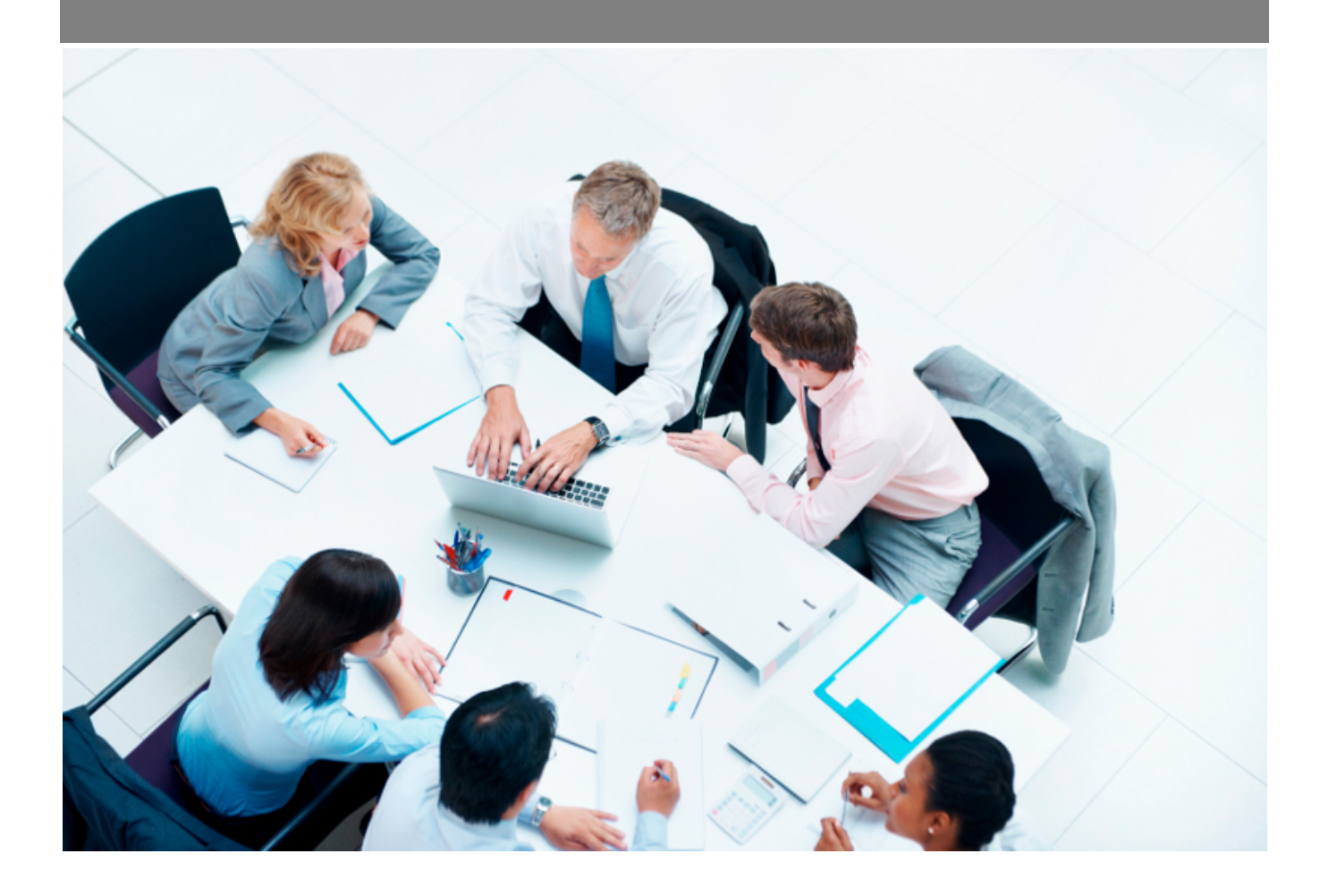

Copyright © Veryswing SAS, Tous droits réservés. VSActivity et VSPortage sont des marques déposées de Veryswing SAS.

## **Table des matières**

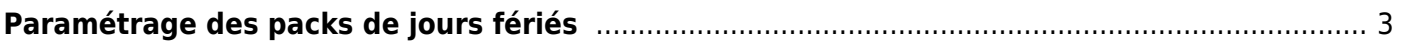

# <span id="page-2-0"></span>**Paramétrage des packs de jours fériés**

Cet écran permet de gérer les packs de jours fériés qui seront utilisables au niveau des entités ou des contrats de travail des collaborateurs.

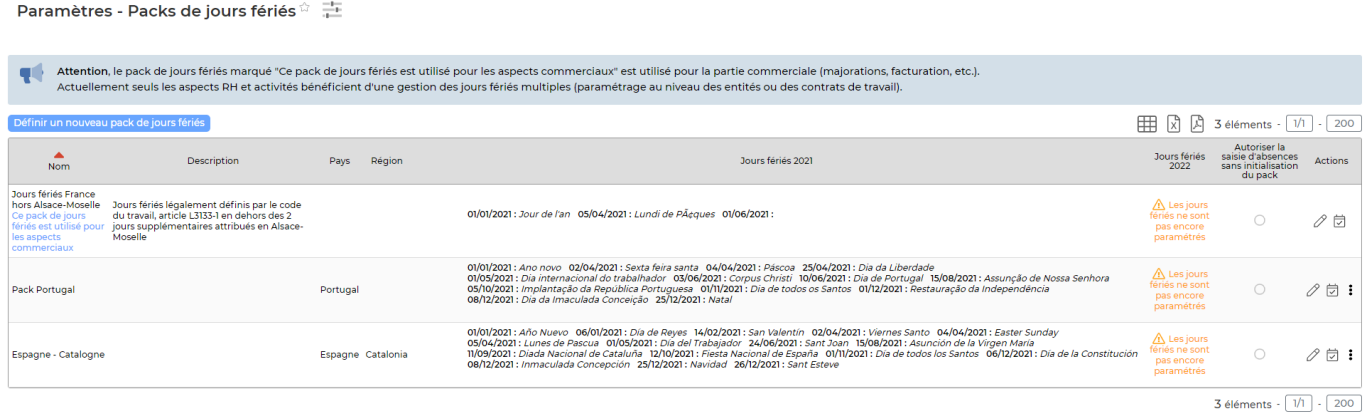

#### **Les actions génériques**

Définir un nouveau pack de jours fériés Pour ajouter un nouveau pack de jours fériés, cliquez sur

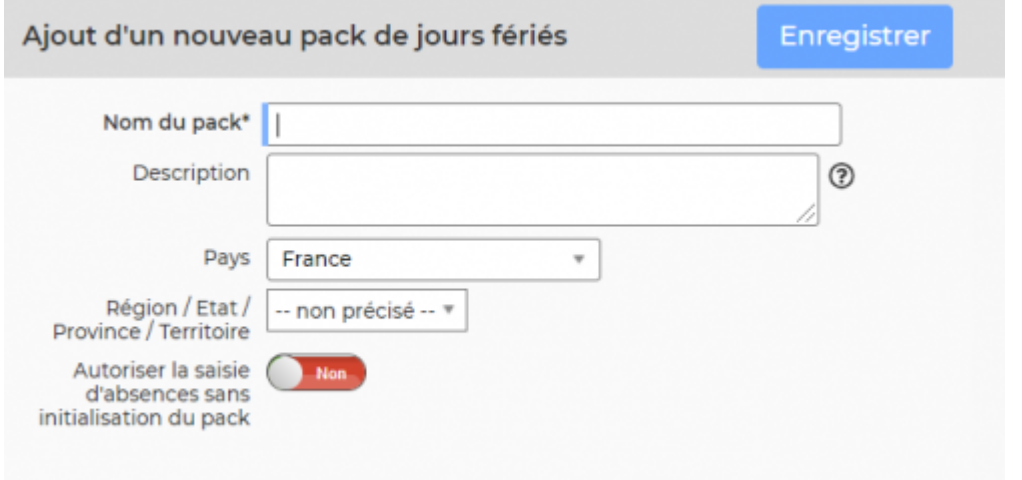

Dans le formulaire qui s'ouvre, vous pouvez :

- Renseigner un nom
- Renseigner une description
- Choisir le pays
- Choisir la région (Ex : Moselle)
- Définir si vous autorisez la saisie d'absence sans initialisation du pack. Il vous est conseillé de laisser ce paramètre sur NON. Ainsi vous éviterez que fin décembre des collaborateurs posent le 1er janvier sans faire attention.

#### **Les actions de ligne**

 $\mathscr O$  Modifier le pack : Vous permet de modifier le pack. Il vous est conseillé de ne plus toucher à ces paramétrages une fois le pack utilisé.

#### 岗 Définir les jours fériés

Cette action vous permet de :

- Initialiser un nouveau pack de jours férié
- Initialiser les packs existants, tous les ans en janvier

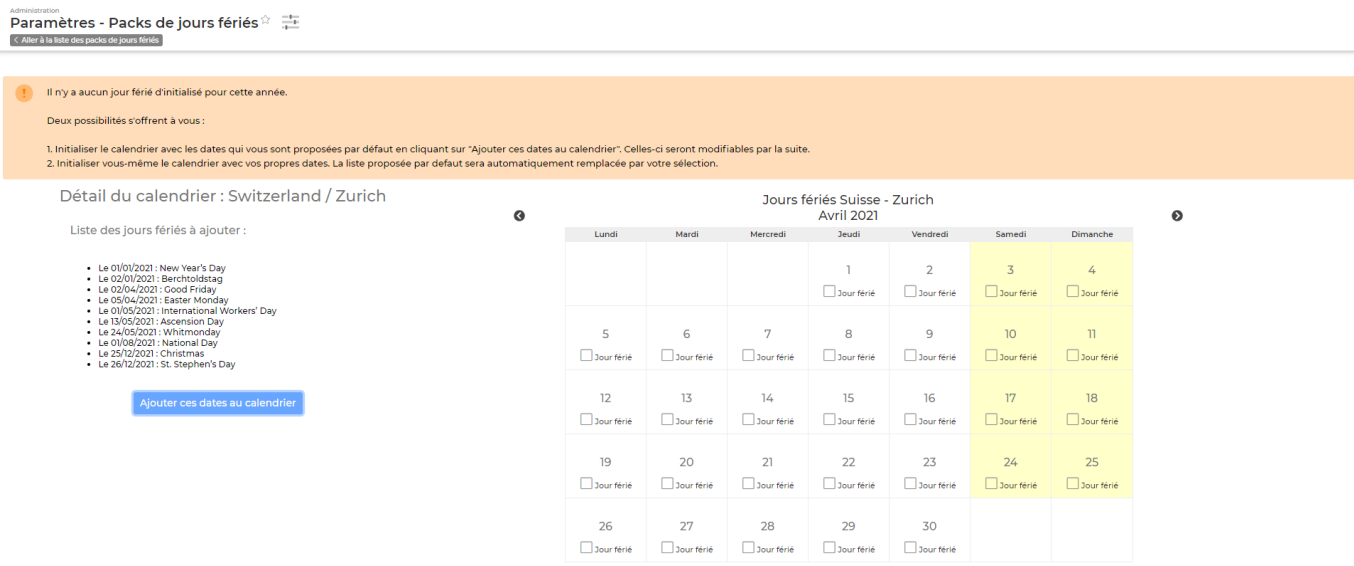

#### **Deux options s'offrent à vous pour le paramétrage :**

- Vous pouvez initialiser le calendrier avec les dates qui vous sont proposées par défaut en cliquant sur « Ajouter ces dates au calendrier ». Celles ci seront modifiables par la suite.
- Vous pouvez initialiser vous même le calendrier avec vos propres dates. La liste proposée par défaut sera automatiquement remplacée par votre sélection.

#### **Utiliser les packs de jours fériés dans l'application**

**Au niveau des entités :**

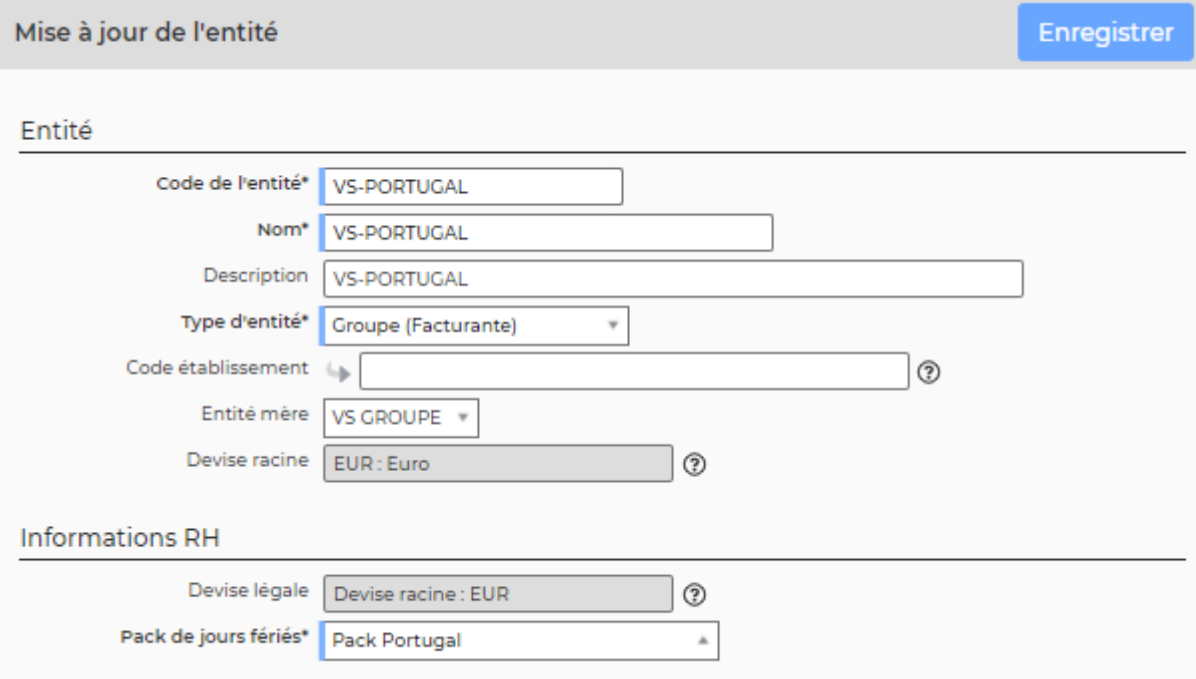

### voir le menu [Entités](https://docs.veryswing.com/vsa:entites) pour le paramétrage des entités.

#### **Au niveau des contrats de travail :**

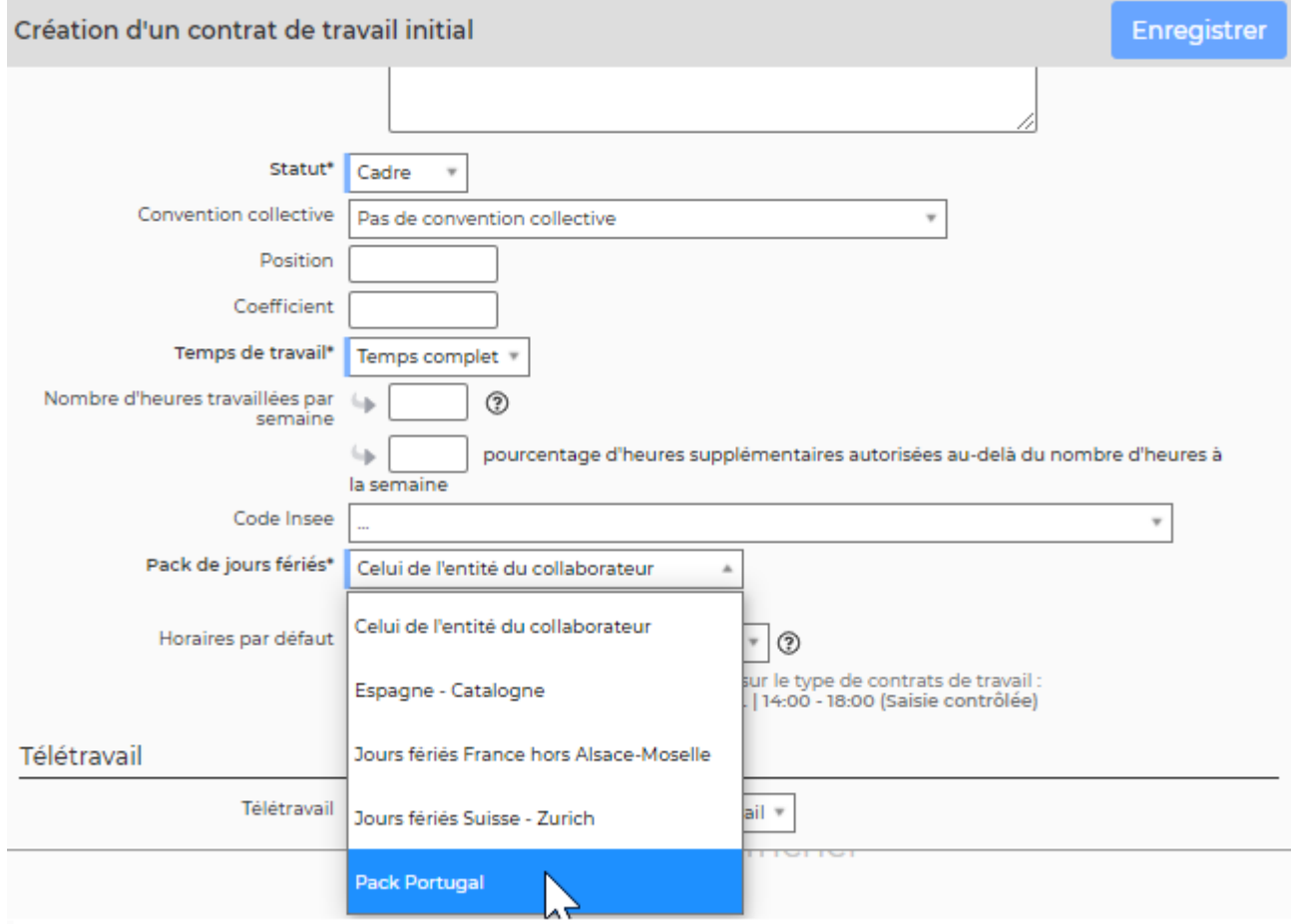

### voir le menu [Registre du personnel](https://docs.veryswing.com/vsa:registre_du_personnel) pour le paramétrage d'un contrat de travail.

Copyright © Veryswing SAS, Tous droits réservés. **5/5 manual de la comme de la contrat de la comme de la comme de** VSActivity et VSPortage sont des marques déposées de Veryswing SAS.